# New Coaches/Parents ROBOTICS Workshop

## October 8, 2022

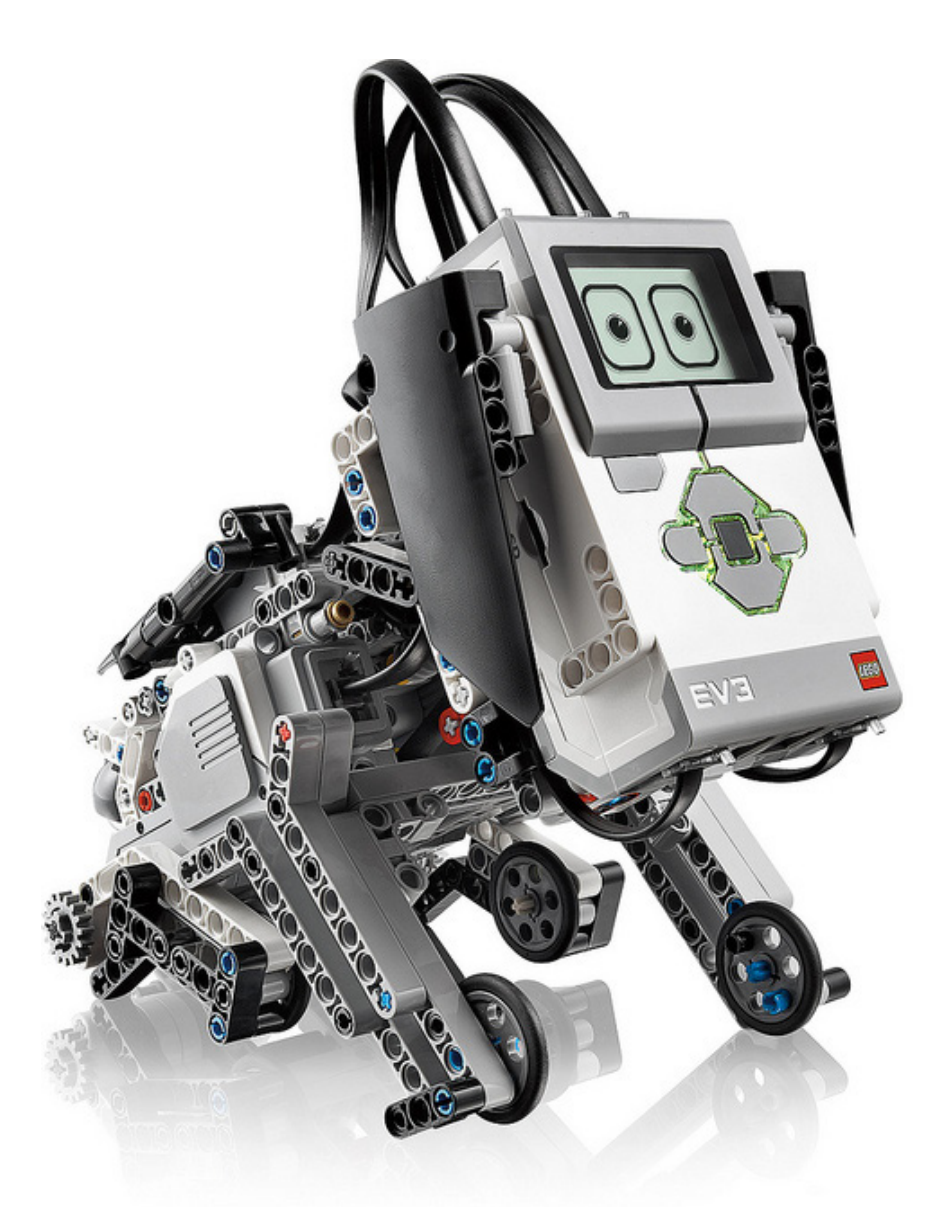

Steve Smith Allison Middle School ssmith3@usd259.net

Dr. Perlekar Tamtam Wichita State University perlekar.tamtam@wichita.edu

Resources available at http: //smithlearning.com/robotics Shocker Mindstorms Challenge information at http://www.wichita.edu/shockermindstorms

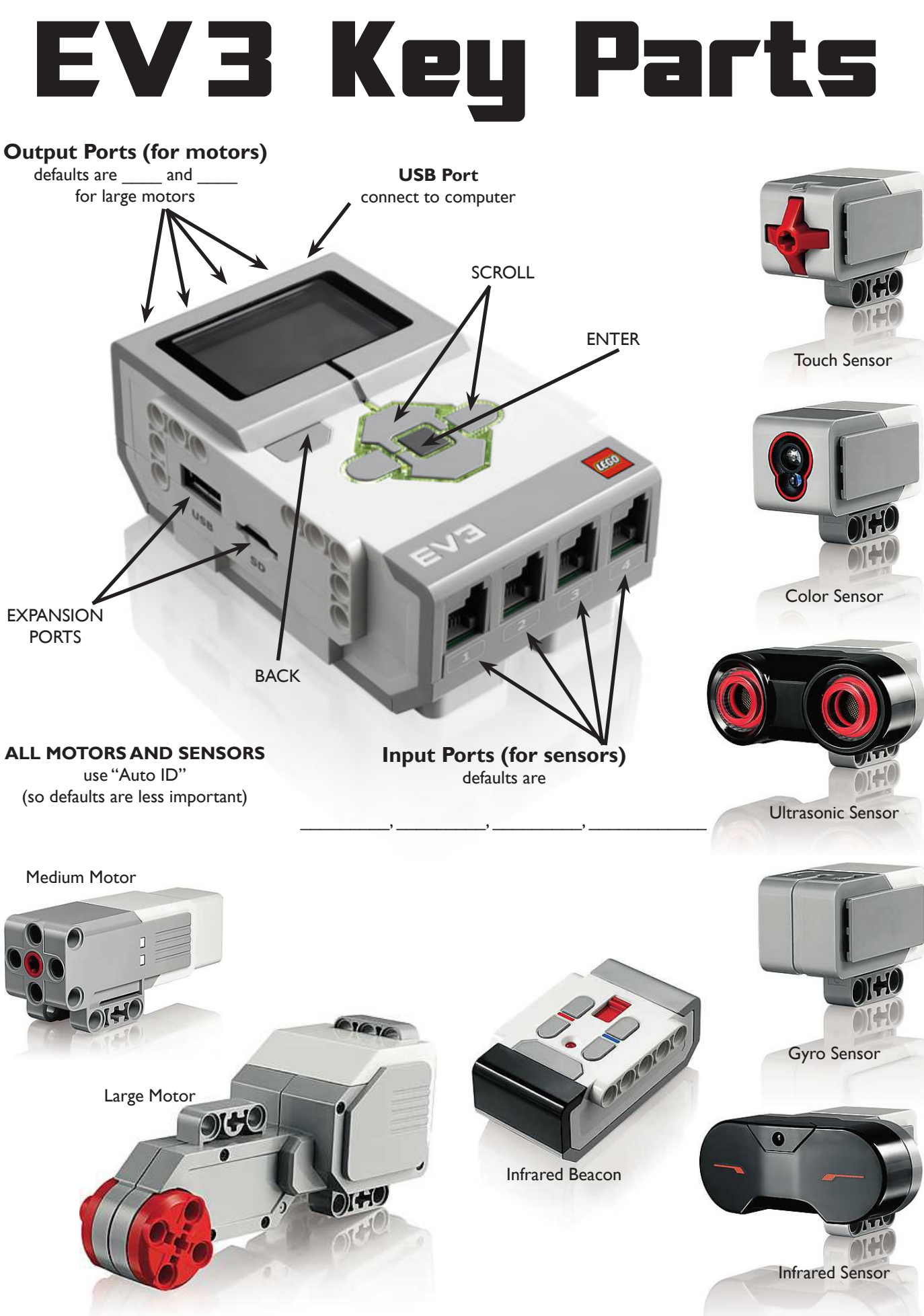

## **EV3 Brick Navigation Map**

## **1. RUN RECENT**

Most recently run programs that will be displayed on this screen. The program at the top of the list which is selected by default is the latest program run

### **2. FILE NAVIGATION**

Access and manage all the files on your EV3 Brick, including files stored on a SD Card. Files are organized in project folders. In the File Navigator, files can be moved or deleted.

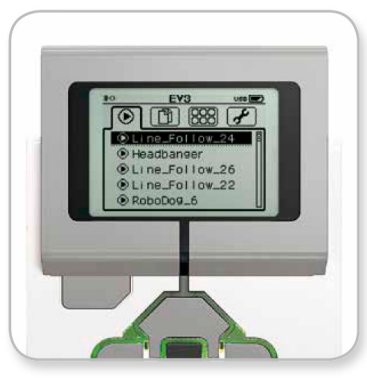

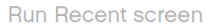

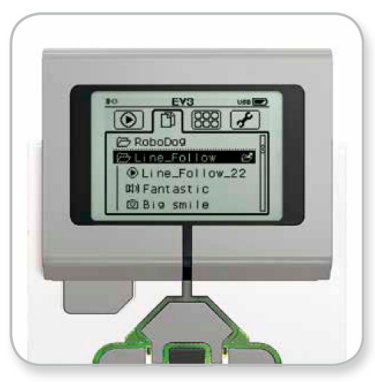

Open folder in File Navigation

#### **3. BRICK APPS**

- Port View
- Motor Control
- IR Control
- Brick Program
- Brick Datalog

#### **4. SETTINGS**

- Volume
- Sleep
- Bluetooth
- WiFi
- Brick Info

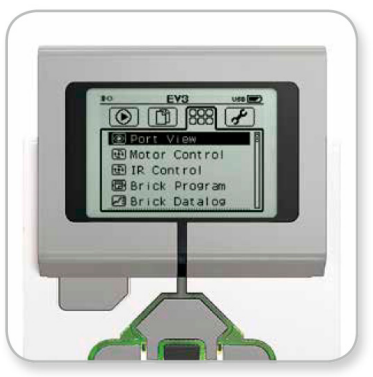

**Brick Apps screen** 

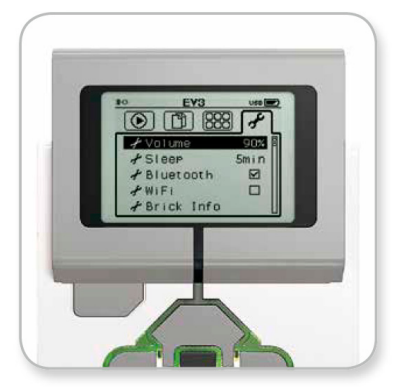

Settings screen

## **Building Blocks: EV3 Programming**

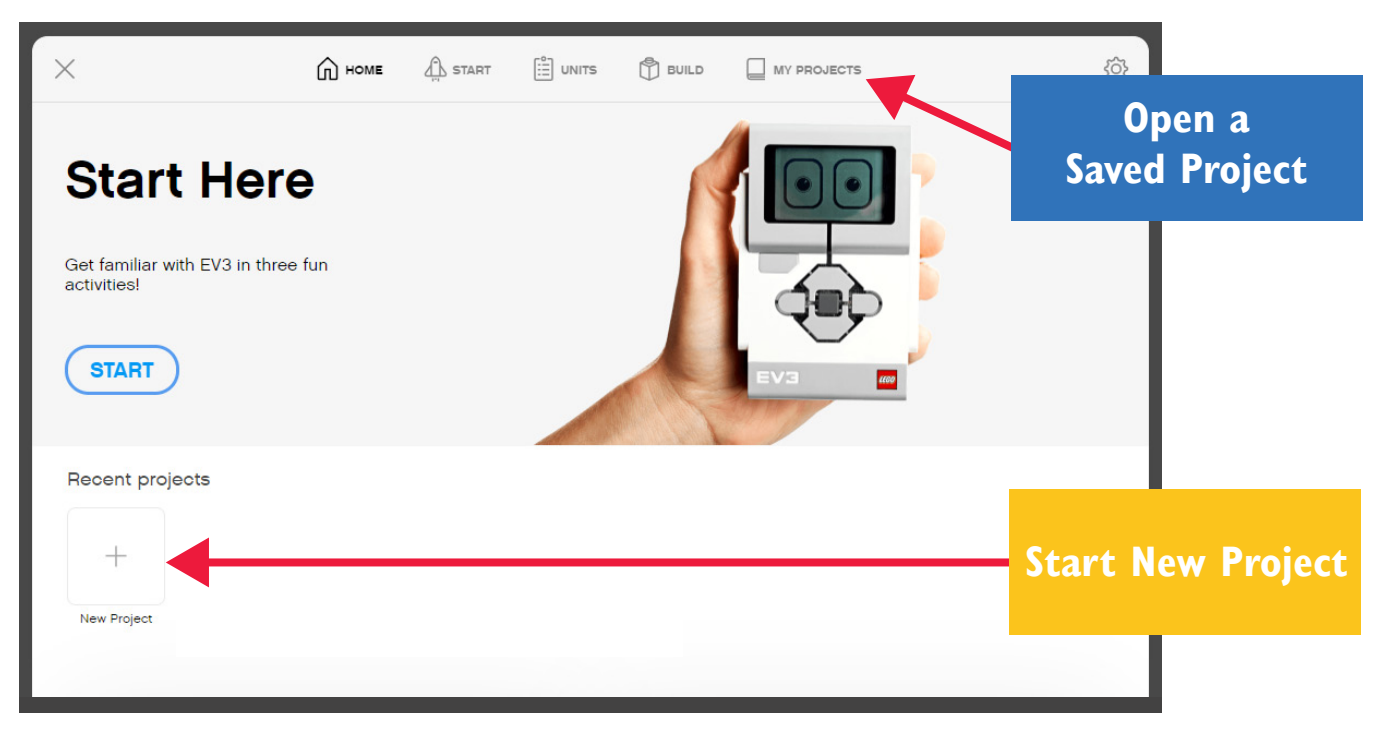

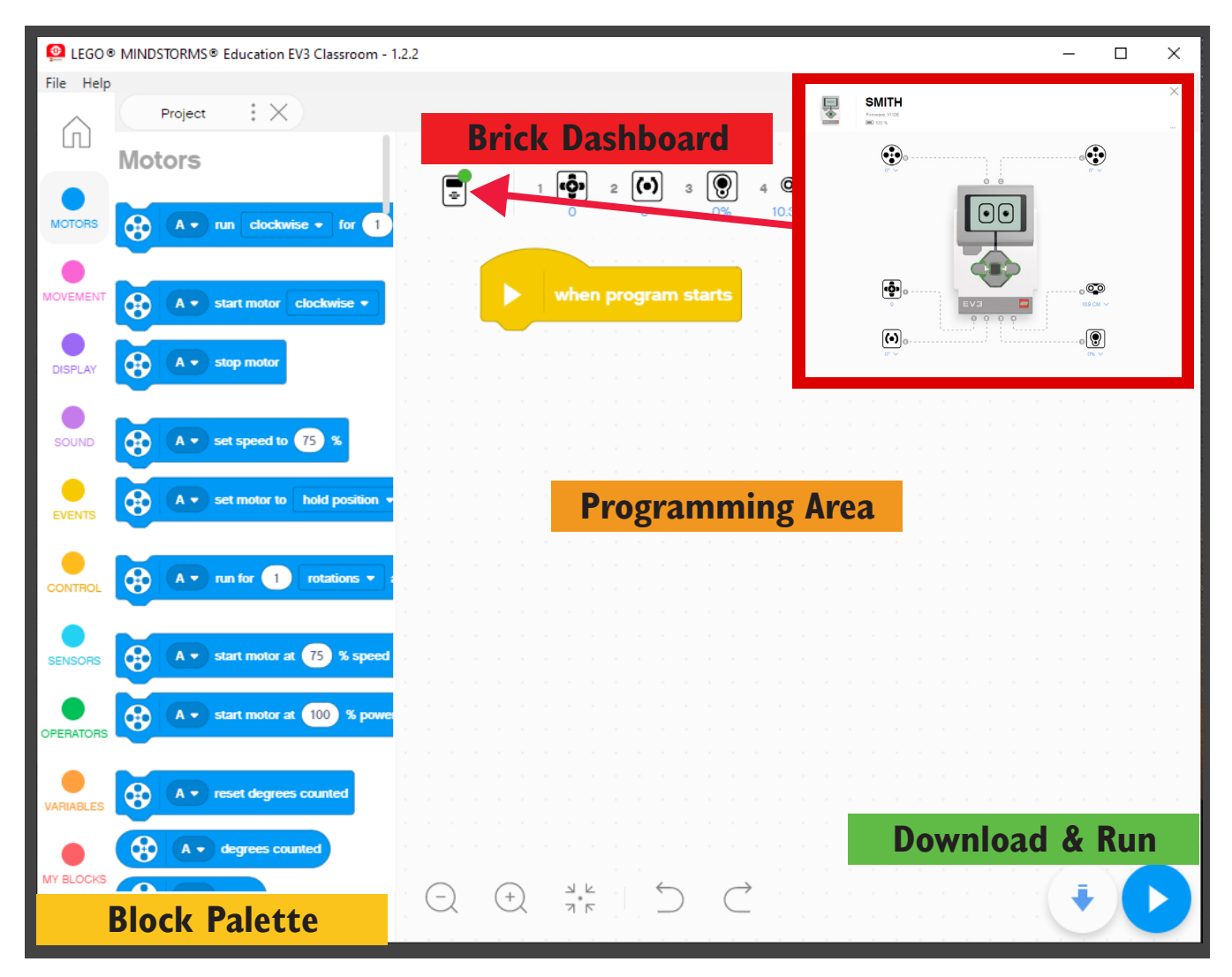

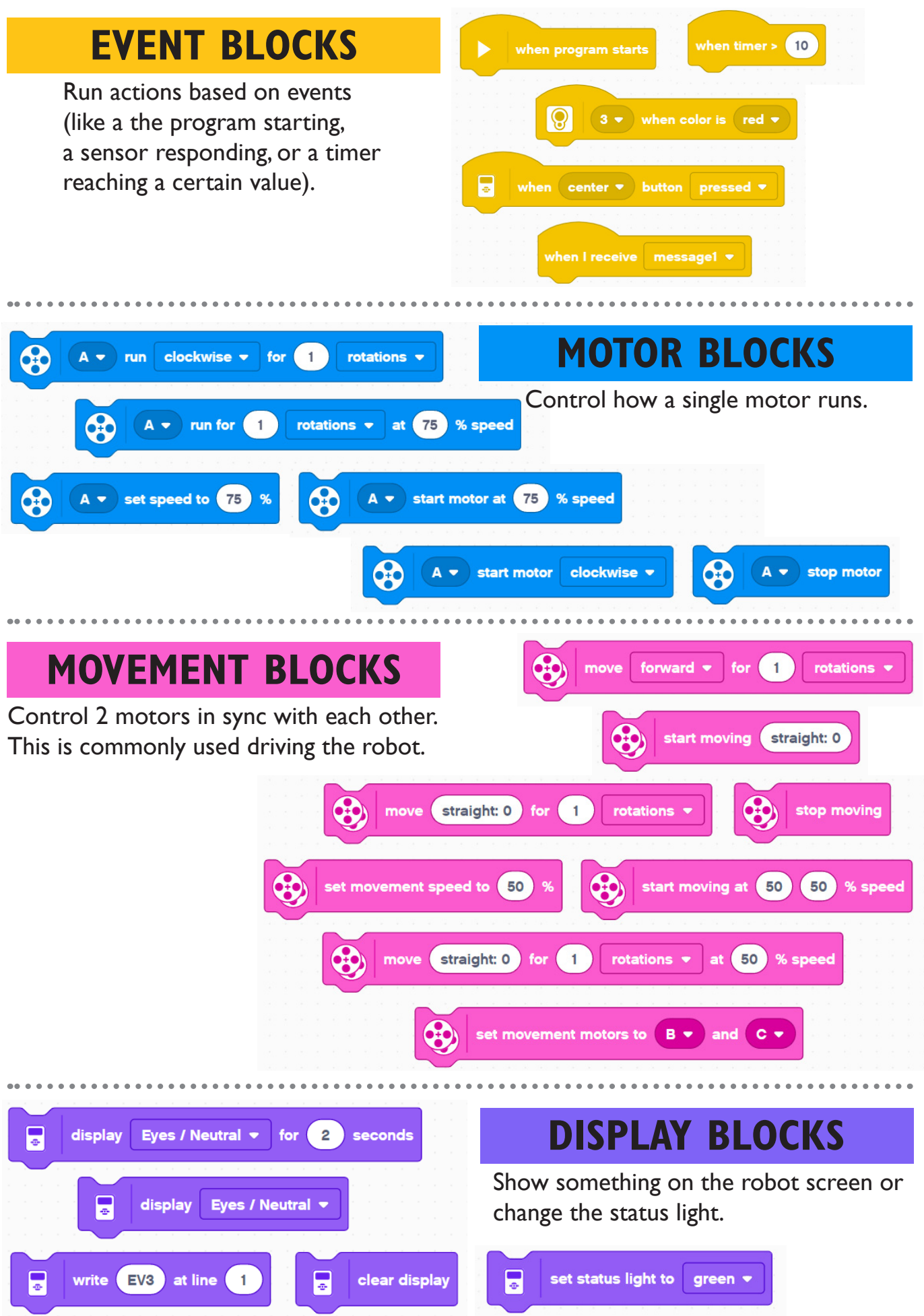

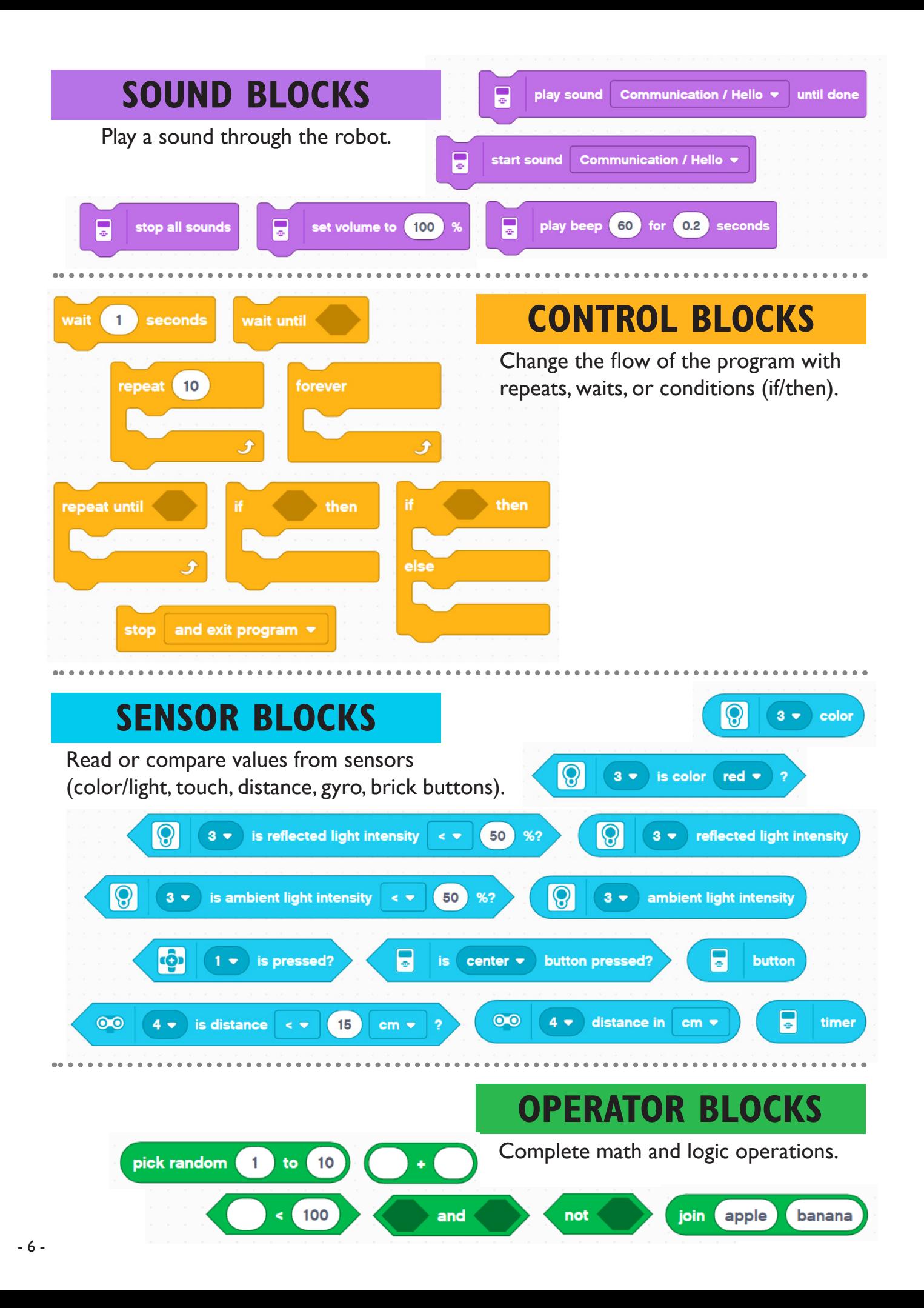

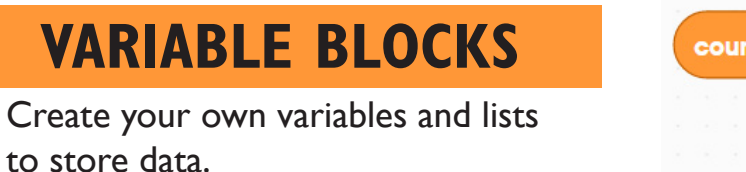

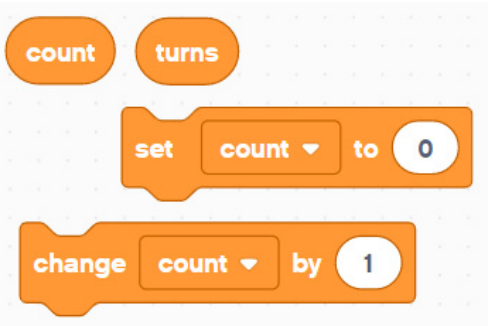

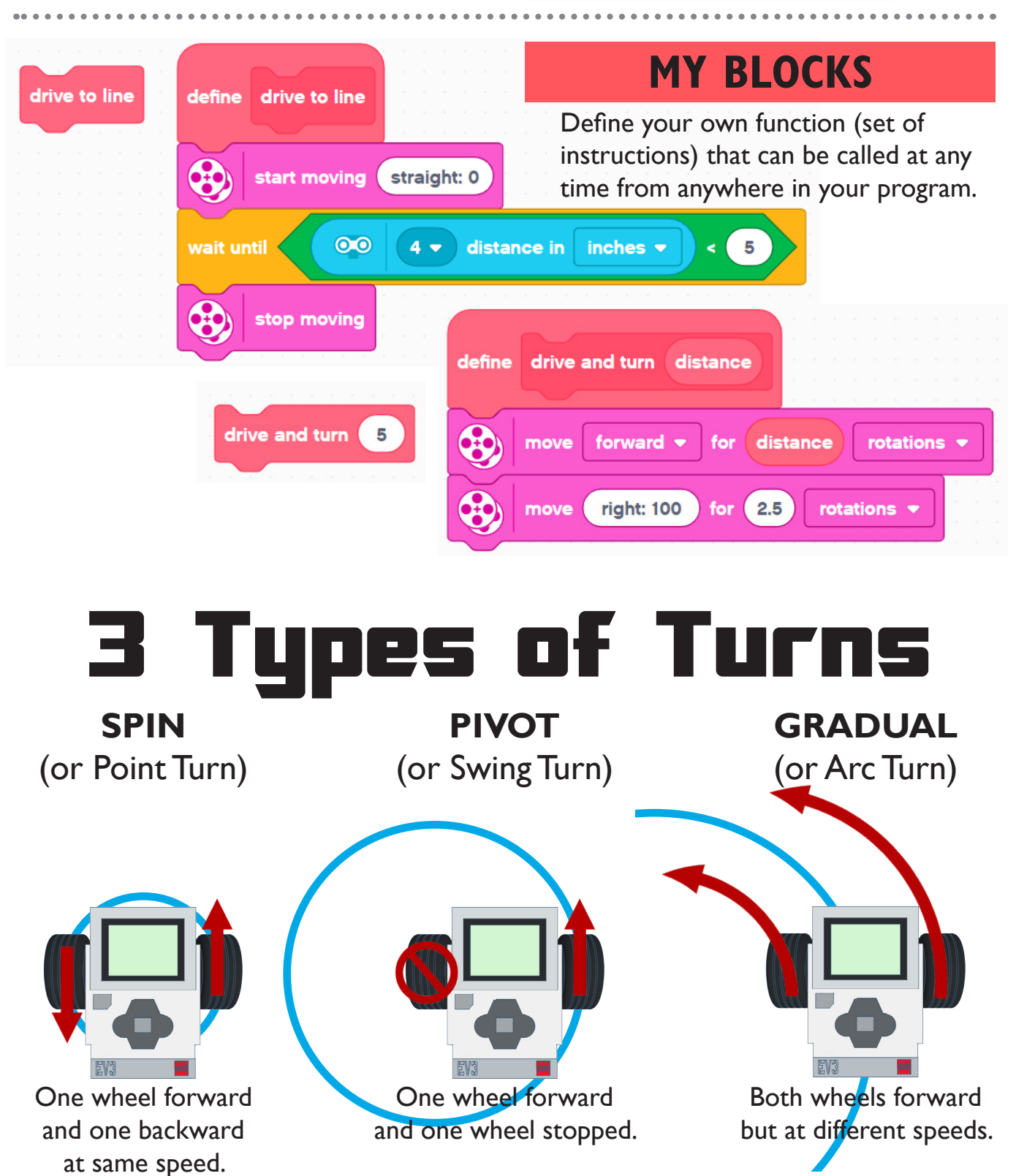

# Robotics Design Process

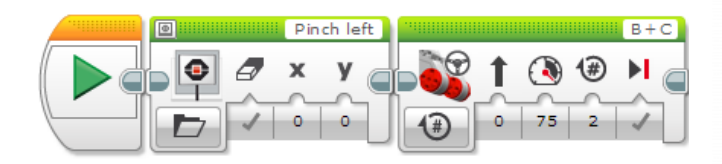

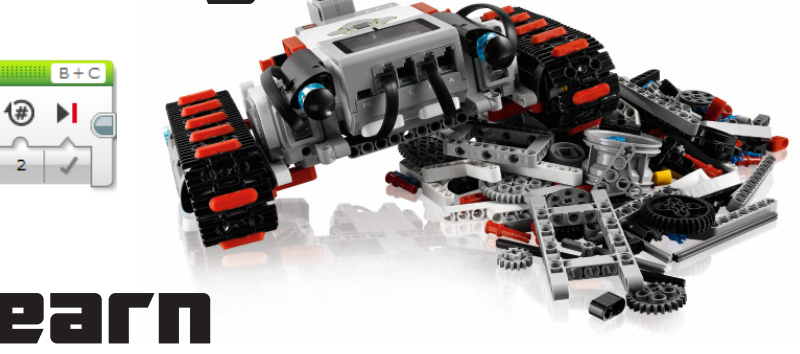

What is the PROBLEM we need to solve?

What are the OBSTACLES or RESTRICTIONS we will face?

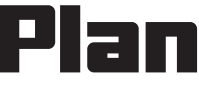

BRAINSTORM how to solve the problem and overcome obstacles.

Draw a sketch of your ROBOT.

Write your program out in PSEUDO-CODE.

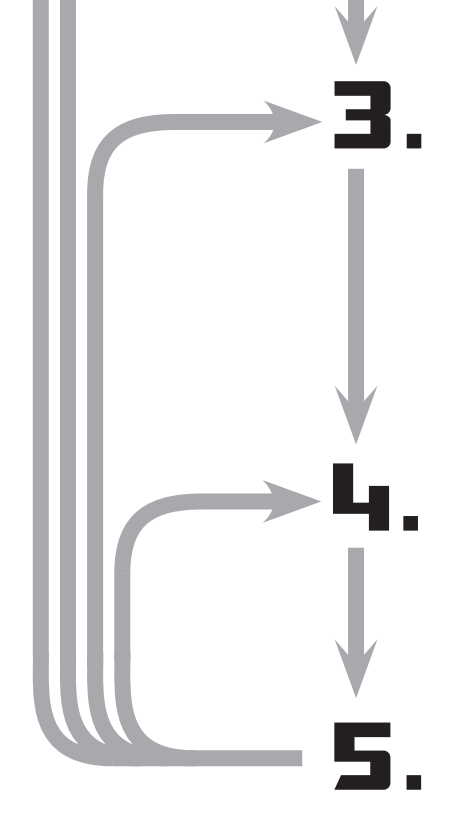

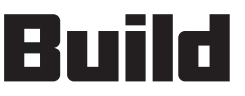

Build your ROBOT design.

Collect your SENSOR DATA.

Write the PROGRAM for your problem one step at a time.

# rest

WATCH and TAKE NOTES of your robot's performance.

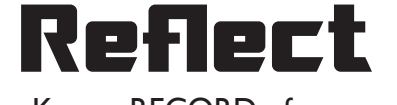

Keep a RECORD of your progress.

Decide what CHANGES need to be made on robot or program.

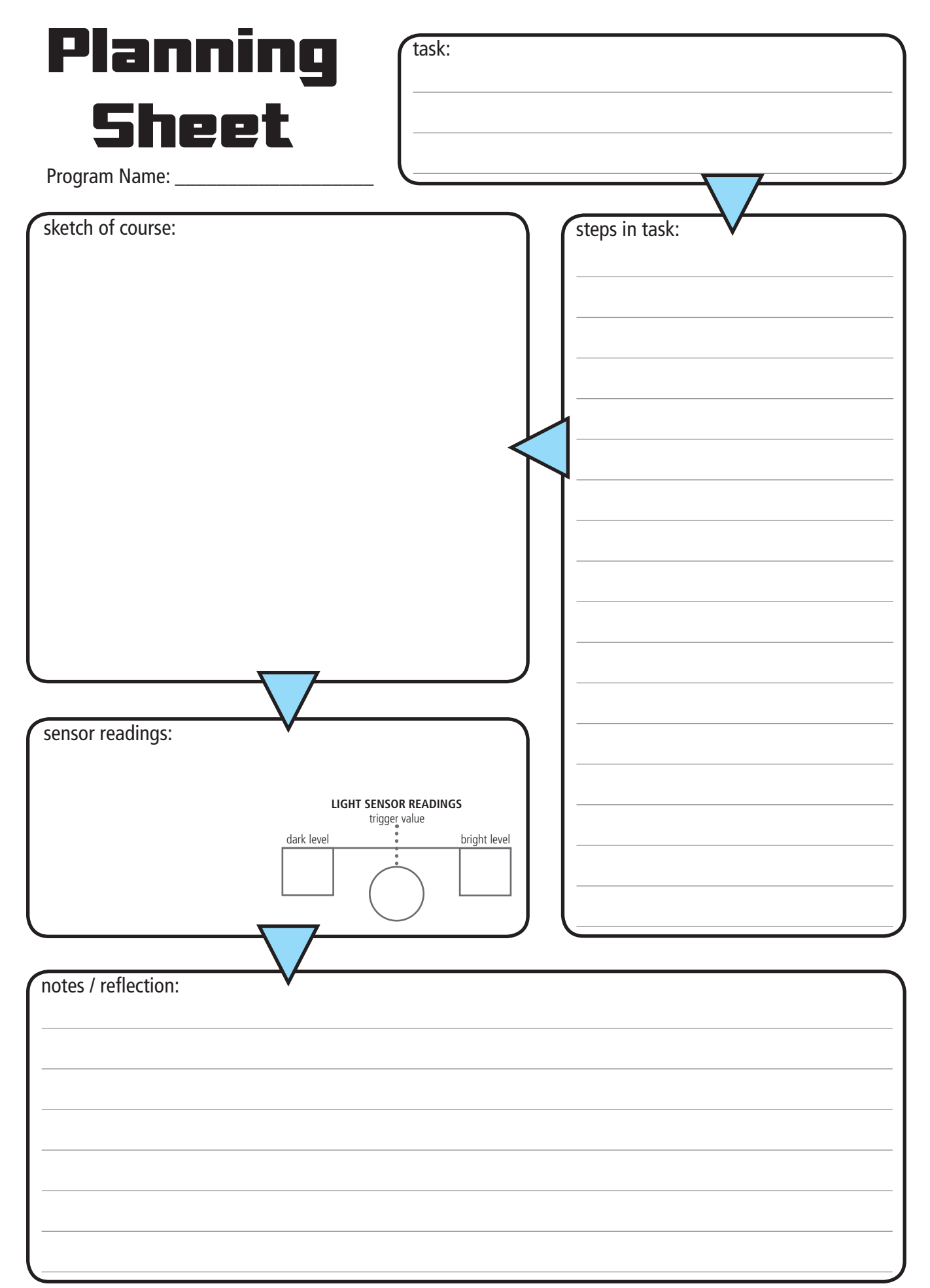

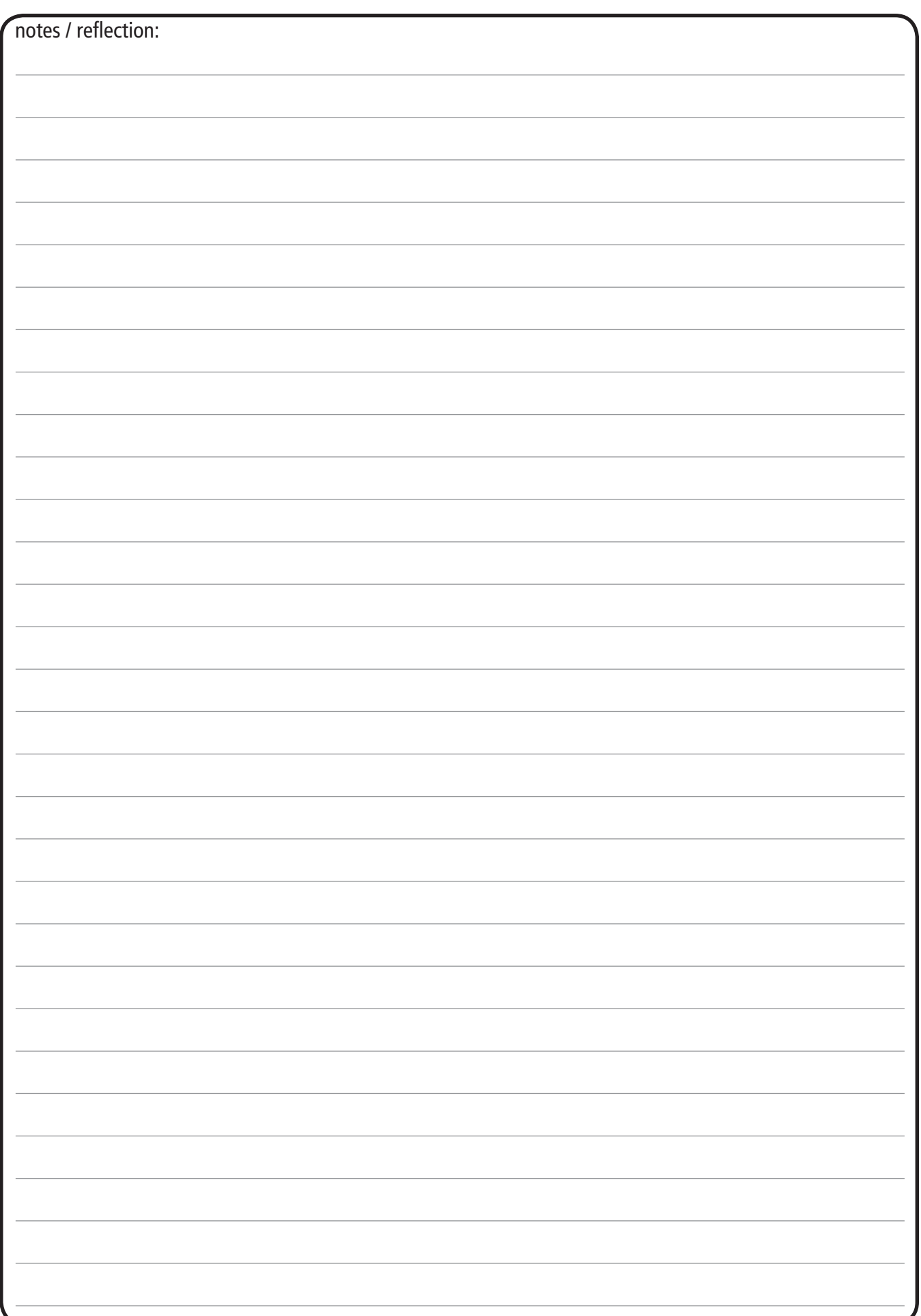

## Following a LINE Following a LINE Following a LINE

#### ONE Sensor (2-state line follower) SENSOR RESULT <u>SENSON RESULT</u> black turn left turn left turn left turn right turn right ONE Sensor (2-state line follower) ONE Sensor (2-state line follower) black turn left turn left turn left turn left turn left turn left turn left turn left turn left turn left turn<br>De turn left turn left turn left turn left turn left turn left turn left turn left turn left turn left turn le right right  $\frac{1}{\sqrt{2}}$ left  $\overline{\mathbf{f}}$  $\blacksquare$  $\mathcal{L}$

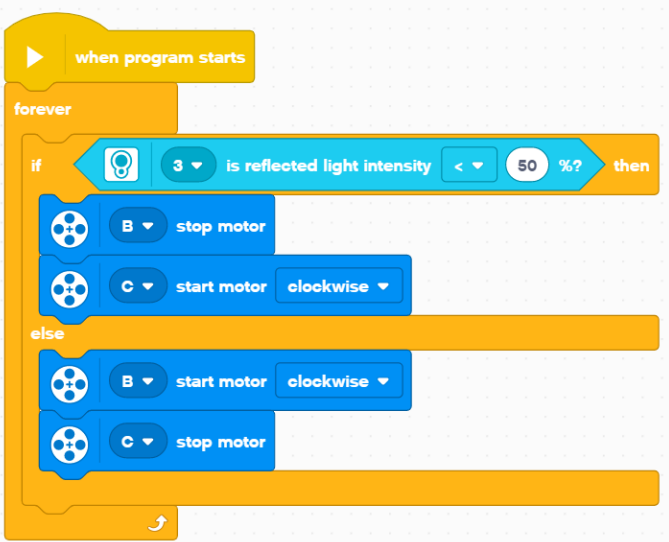

#### TWO Sensor (4-state line follower) TWO Sensor (4-state line follower) TWO Sensor (4-state line follower)

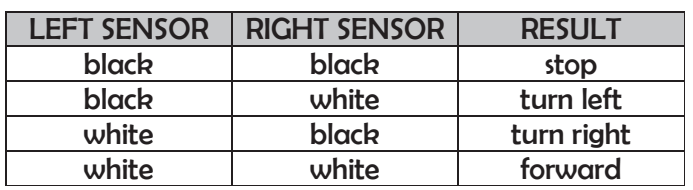

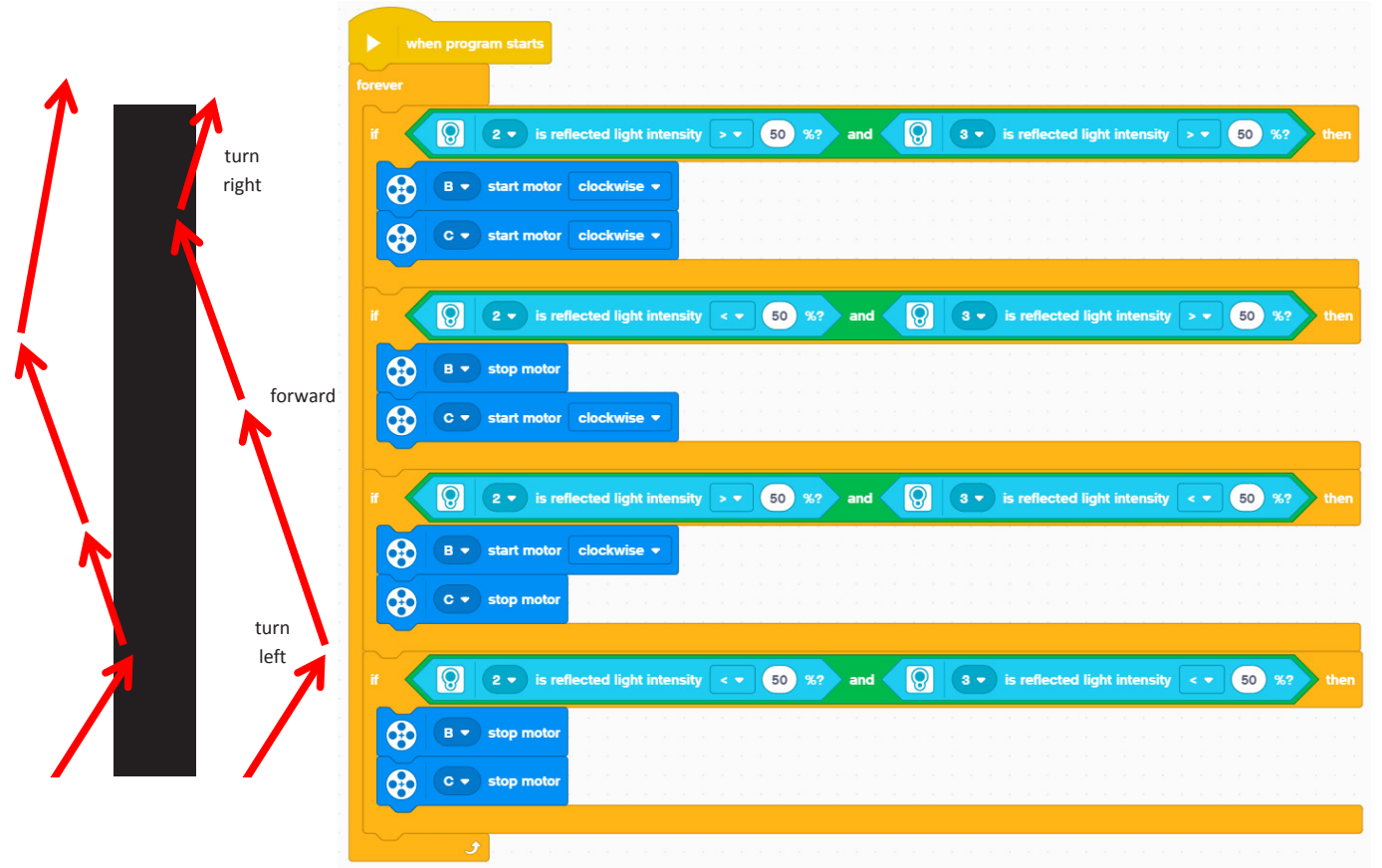